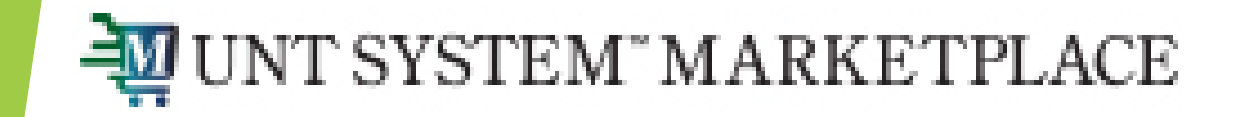

# Payment Request Form

## Shopping is Easy in UNT System Marketplace!

A Payment Request is a form within UNTS Marketplace that provides rapid payment for select types of documents. **Payment Requests should only be created after services are complete.** This form does not create a requisition, it simply creates a form that is utilized for payment. It is first approved via Form Approval, during which a member of Accounts Payable will review the form. Following this, an invoice is created, the invoice number is visible under the status box on the form. Once the invoice has been created, it will once again be reviewed by a member of AP(for specific expense types), and soon after the Department Approver, as indicated by workflow, will review and approve. Payment Requests will be processed for payment on the next available pay cycle once all approvals are complete.

To start a Payment Request, from your homepage, scroll down to Forms under Showcases and click on "Payment Request."

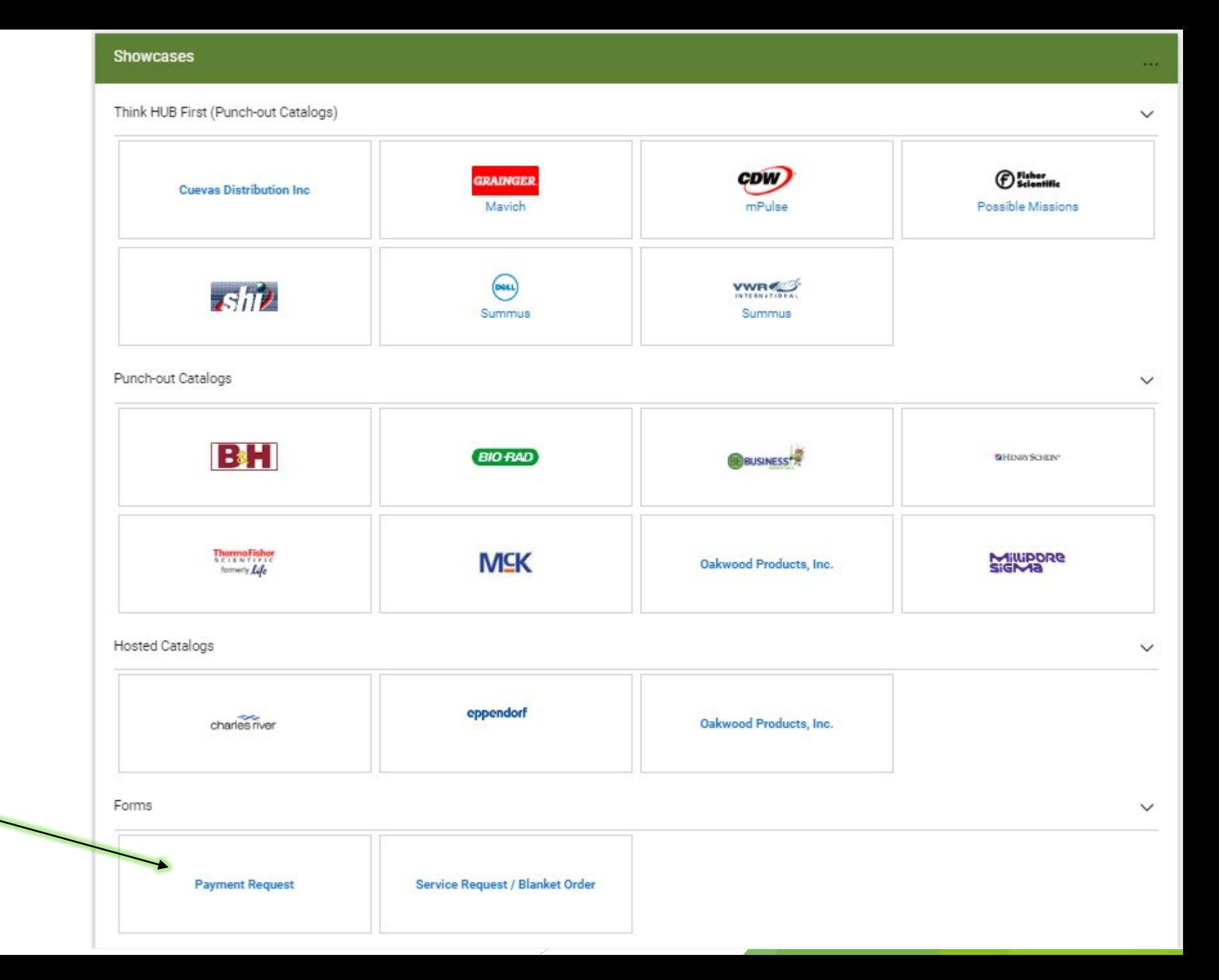

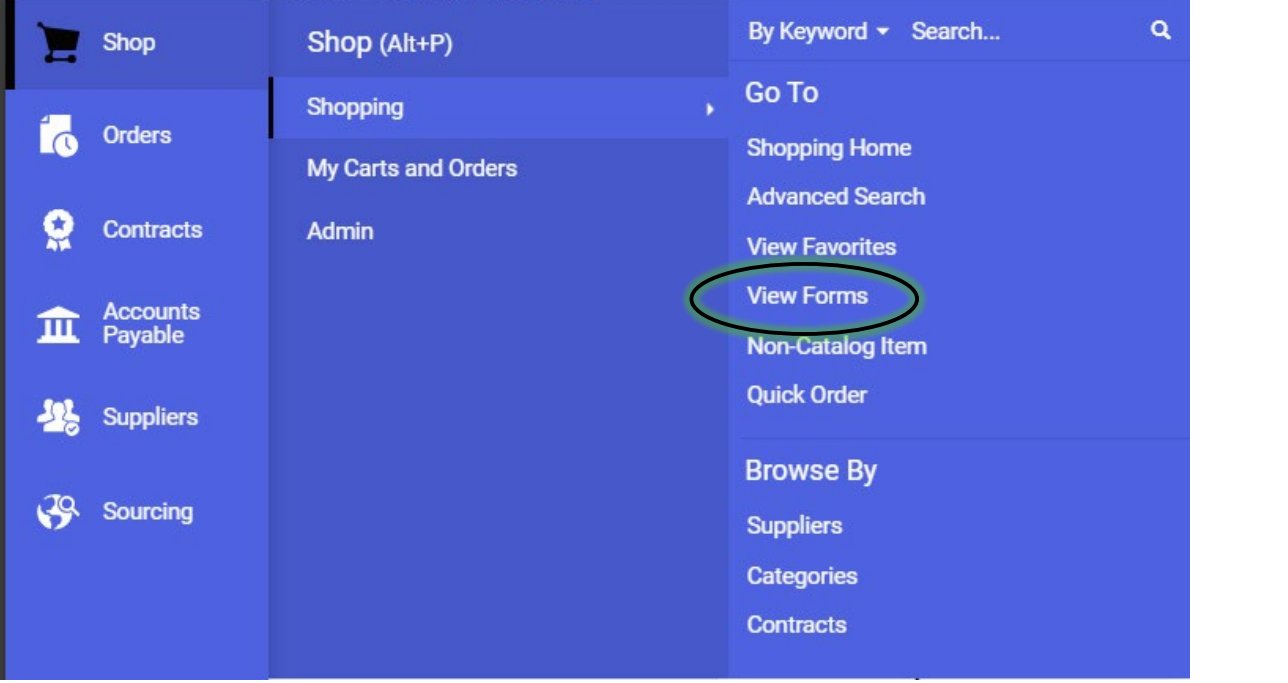

▲ Personal

▲ Shared

Payables

Purchasing

Another way to go to payment request forms is to navigate to the Shopping menu > View Forms. Under Payables, click on "Submit Request" for Payment Request.

 $\Box$ 

 $\Box$ 

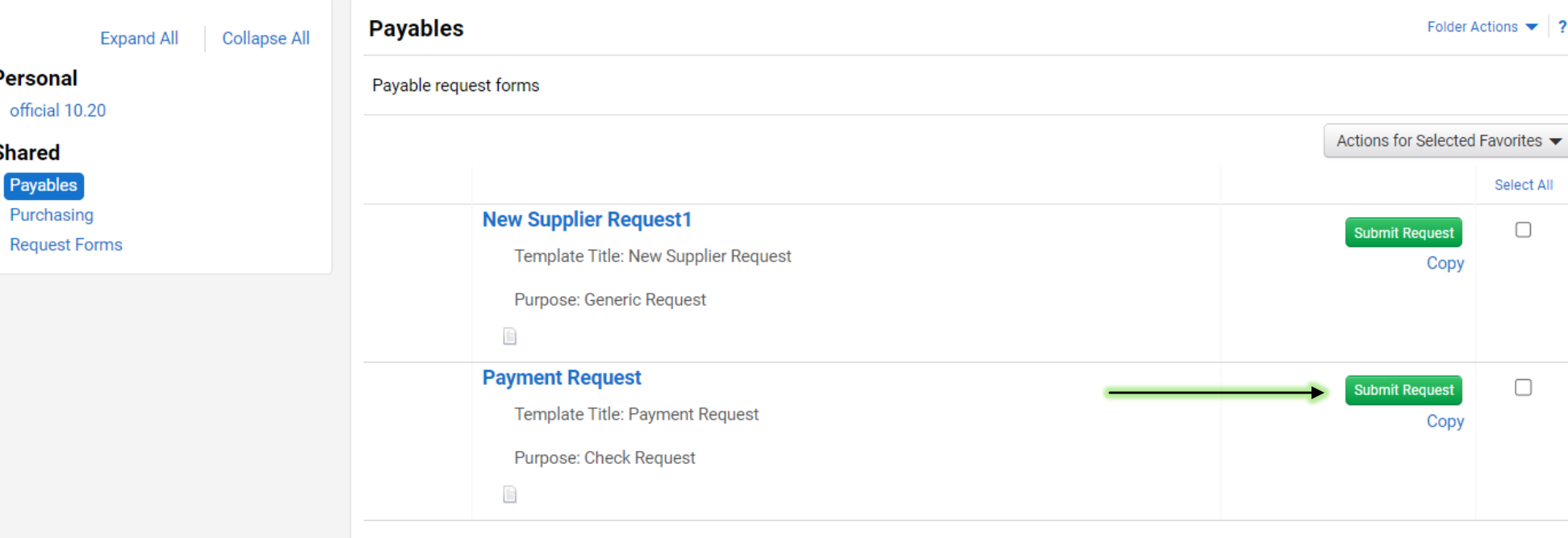

Payment Requests can exclusively be used to pay the following types of payment. Please **do not** attempt to create a payment for any other kind of invoice, as it will be rejected by AP Personnel. Instead, use the Service Form Request for all other payment types.

#### Back to View Forms

**Payment Request Instructions** Request Actions  $\blacktriangleright$  History 2 Form Number 911257 Purpose **Check Request Payment Request Form Status** Incomplete Payment Request Forms should only be utilized for the payment types listed below. Please use the Service Form Request for all other payment types. Payment Request form should only be submitted after services are completed. **Instructions** Please note: Supplier Α • Service Start and End Dates are required. Please make sure date format is mm/dd/yyyy. **Questions** Α . Payment Requests will process for payment on the next available pay cycle once all approvals are complete. Attachments • Payment Types for Payment Request Form: **Review and Submit** ∘ Guest Artist ◦ Speaker ◦ Stipend Form Approvals ∘ Royalties ∘ Awards ∘ Participants ◦ Patient Refunds ◦ Sponsorships ◦ Commission Payment ◦ Referee/Judges/Game Officials ◦ Prison Payments ◦ Refund (Previously Check Request)

#### Back to View Forms **Payment Request Supplier Required field** Request Actions  $\blacktriangleright$  History 2 Form Number 911257 Supplier ★ **Check Request** Purpose Incomplete **Status** Supplier Search Shipping Fee Type ★ **Instructions** Flat Fee  $\sim$ Please do not change **Supplier** the shipping and Shipping ★ 0.000 handling charges Questions Handling Fee Type ★ Flat Fee  $\sim$ from \$0.0Attachments Handling  $\star$ 0.000 **Review and Submit** Form Approvals  $\star$  Required **Save Progress** < Previous  $Next$  >

Complete all fields for the form. Any field with asterisk is a required field and cannot be left blank.

### How to add a Supplier:

### **Supplier**

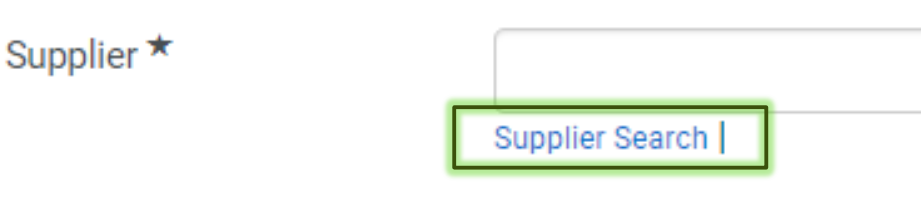

To add a Supplier, click the "Supplier Search" and a new window will open. Enter either the Supplier's name or Vendor ID number, then click "Select."

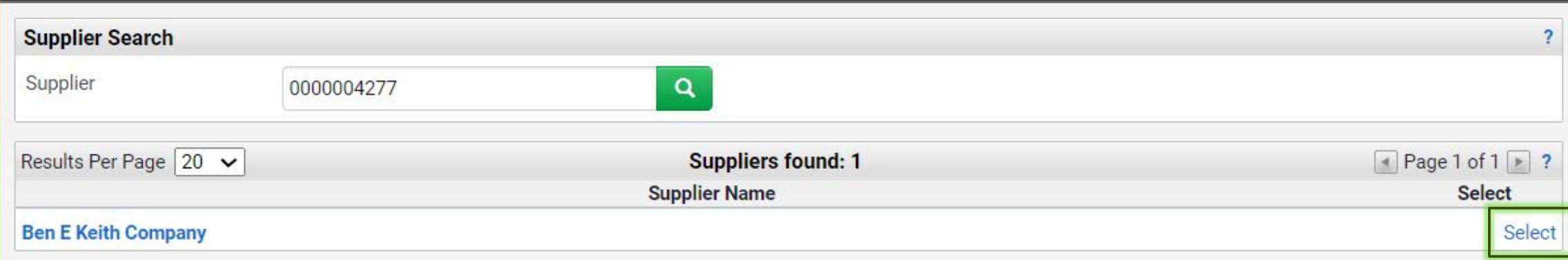

If the Supplier does not have a Vendor ID in the system, please send a PaymentWorks invitation. This is essential, as a supplier not being configured within our system will lead to serious problems with payment, and errors within the form. Please ensure the supplier is set up with PaymentWorks prior to form creation.

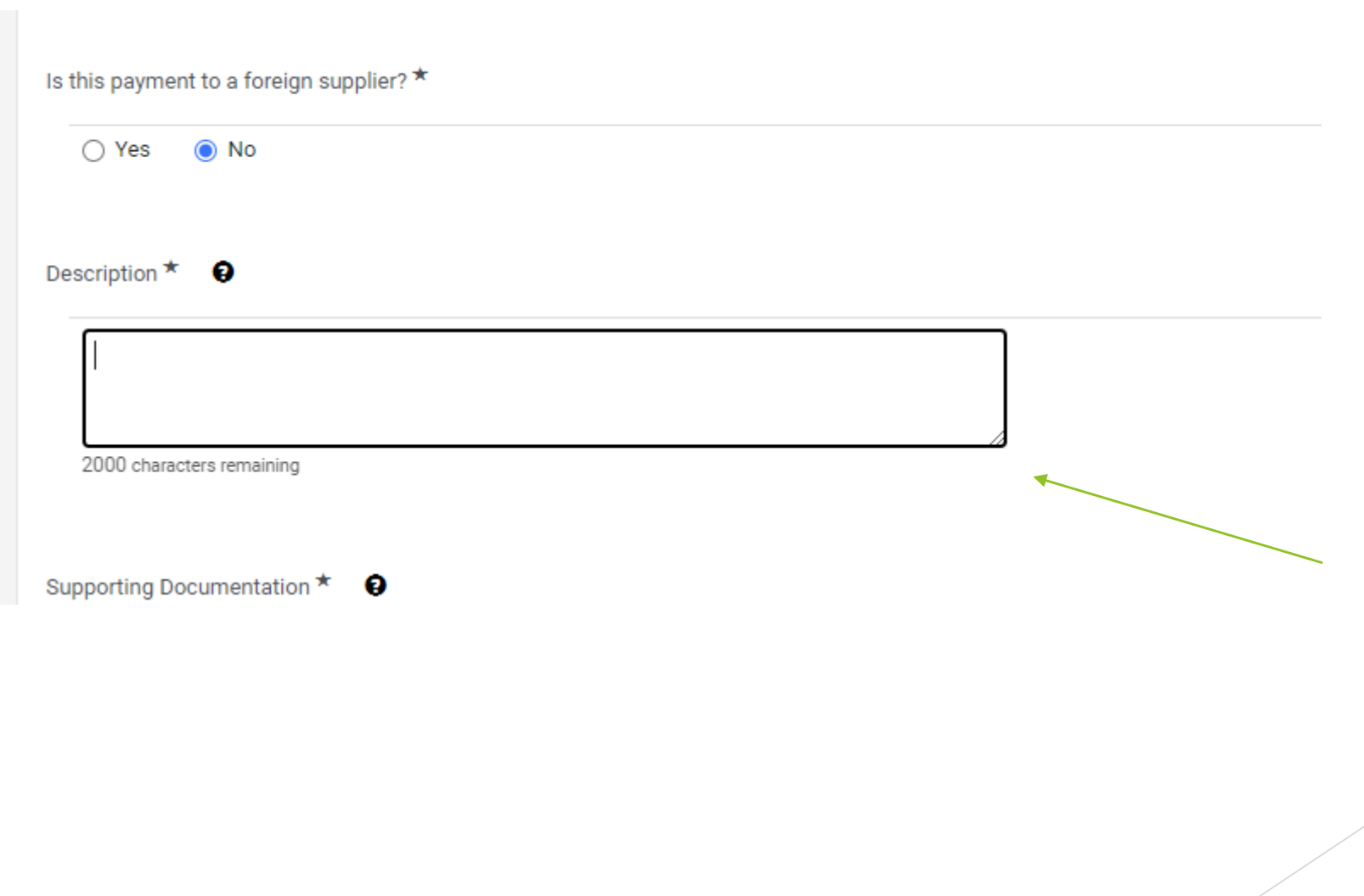

If this is a foreign supplier, please select yes. This will pull the Tax Office into the Invoice Approval Workflow.

Add a description. Please be as descriptive as possible adding as much information about the expense type and services that occurred.

#### Supporting Documentation  $\star$   $\bullet$

 $\pm$  Sponsorship Upload

Uploaded attachment will be copied to the invoice.

Additional Supporting Documentation <sup>O</sup>

No File Attached Upload

Uploaded attachment will be copied to the invoice.

Upload required documents. The best supporting documentation is an invoice, Independent Contractor Form, or Signed Agreement. If none are provided, then please attached a spreadsheet, an email or any document providing the supplier's name and dollar amount.

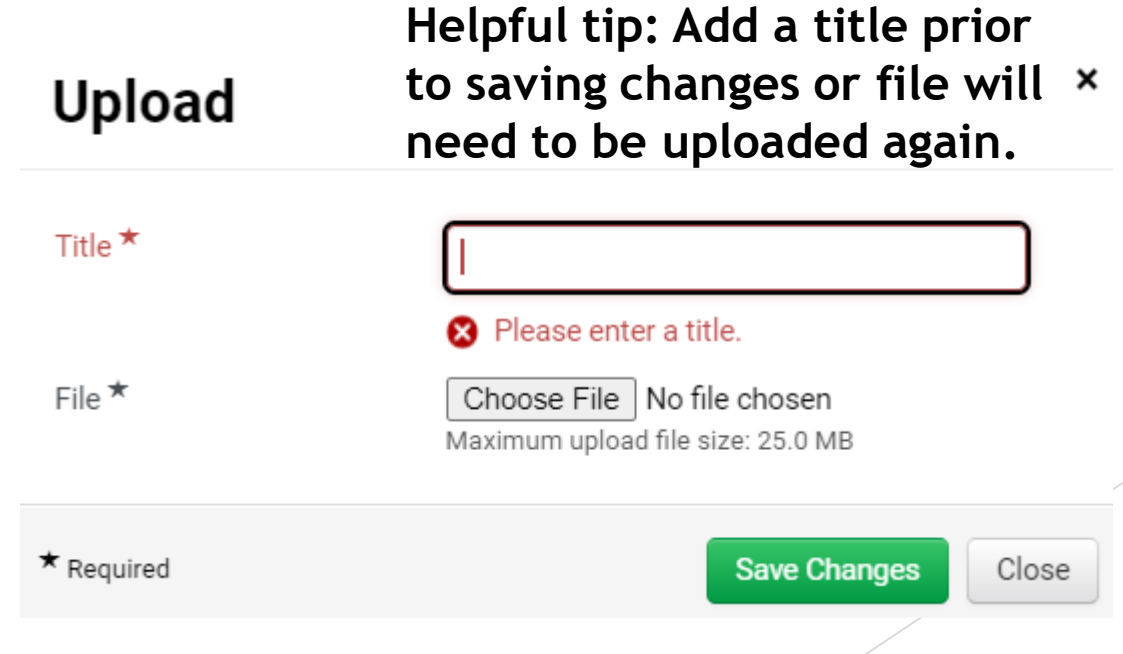

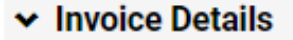

Supplier Invoice Number  $\star$   $\bullet$ 

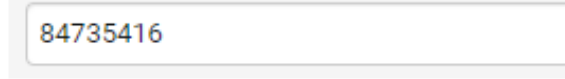

Invoice Date <sup>★</sup>

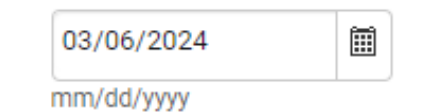

Amount ★

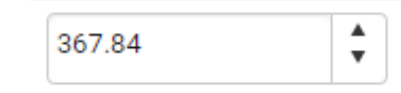

Currency

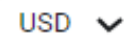

Need by Date (Optional) <sup>O</sup>

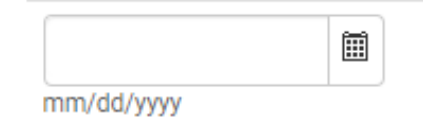

Enter the supplier's invoice number. If invoice number is not provided, use the supplier's last name and last date of service as the invoice number. **Example: SMITH-03/06/2024**

Use the date format mm/dd/yyyy. Any other format will result in an error.

Invoice Date: Use the invoice date on invoice, if no invoice is available, use the date the Payment Request is submitted.

Need by Date: This field is optional. This is used as the Due Date on an invoice.

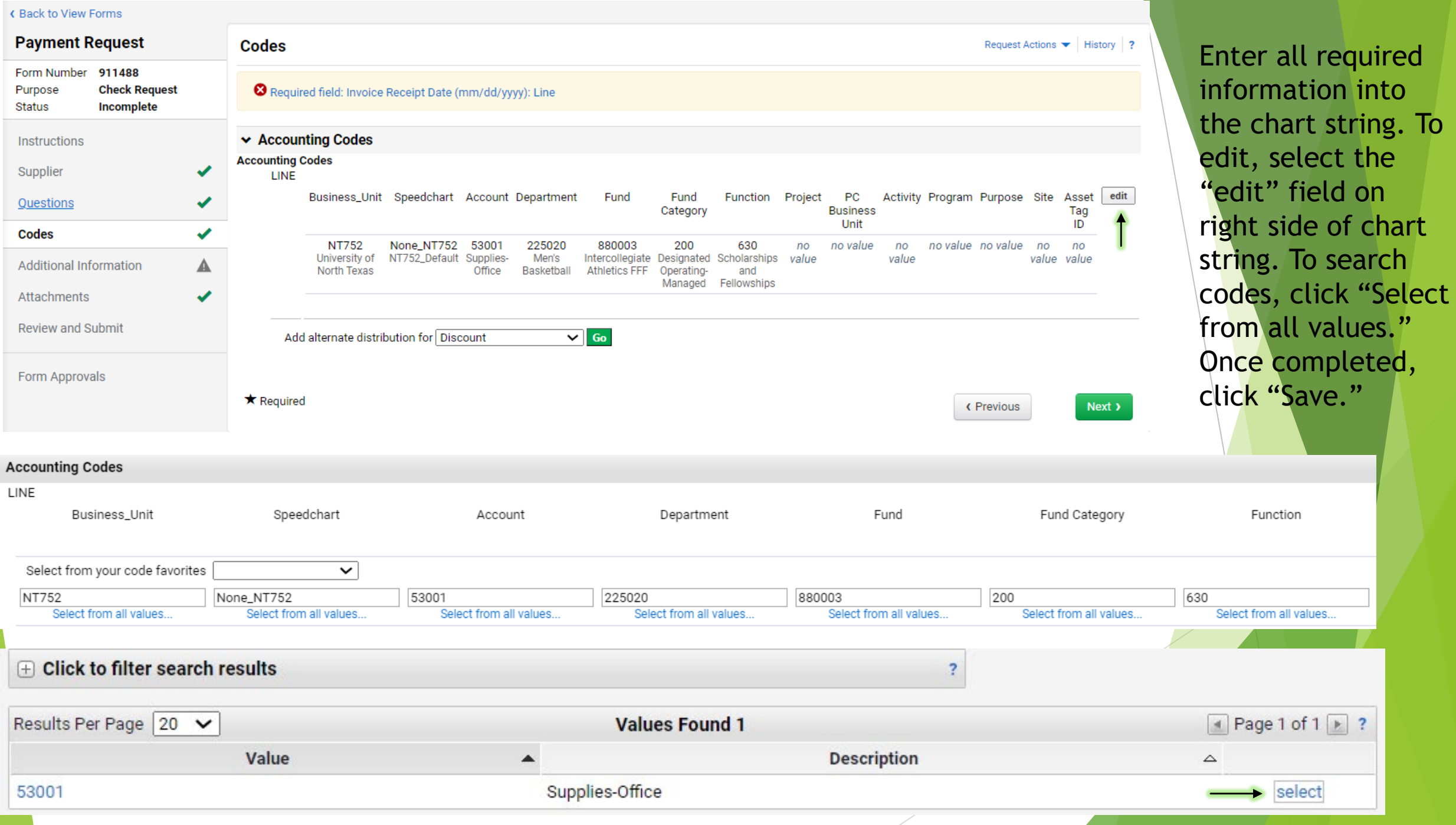

on

 $int$ 

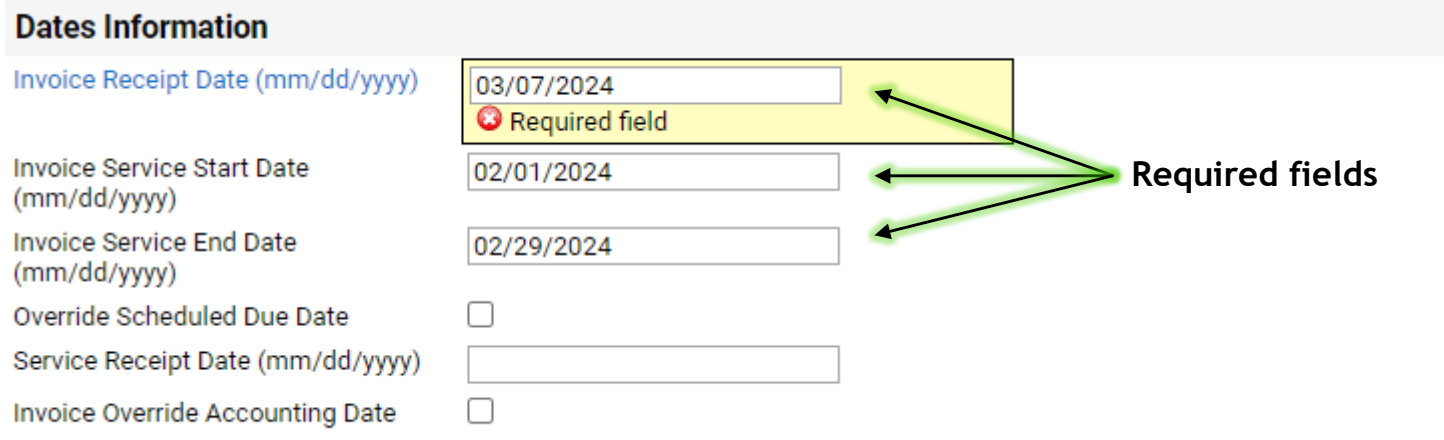

Invoice Receipt Date: Use the date the Payment Request is created/submitted to avoid late fees.

Invoice Service Start/End Date: These fields are not marked as required, but they are! Please use the date(s) services were complete.

Use the date format mm/dd/yyyy. Any other format will result in an error.

**Helpful tip: Invoice Receipt Date cannot be prior to Invoice Date. This will cause an error on the invoice.** 

▶ Once all sections of the form are complete, click "Submit." An AP Specialist will review and approve the form.

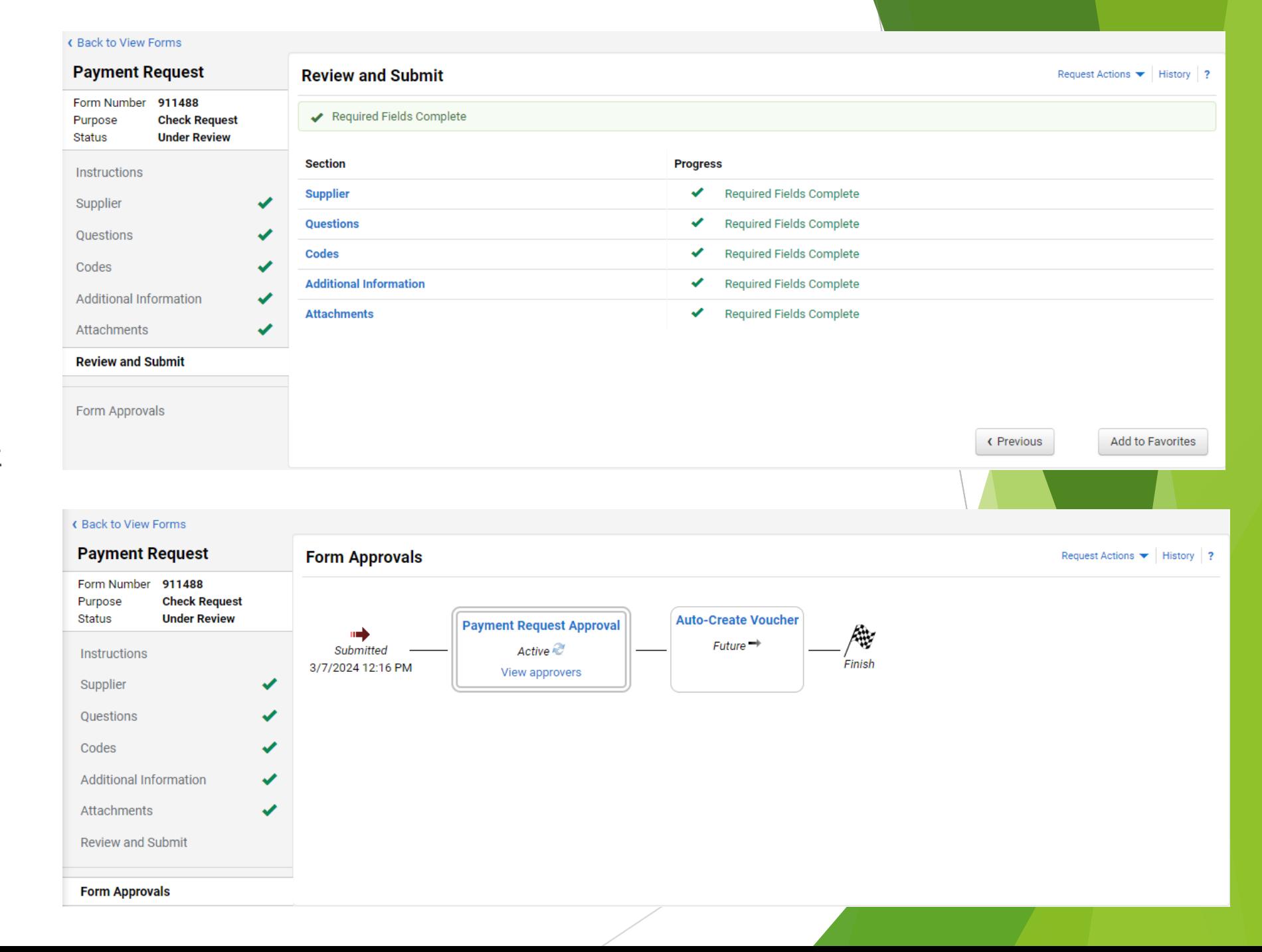

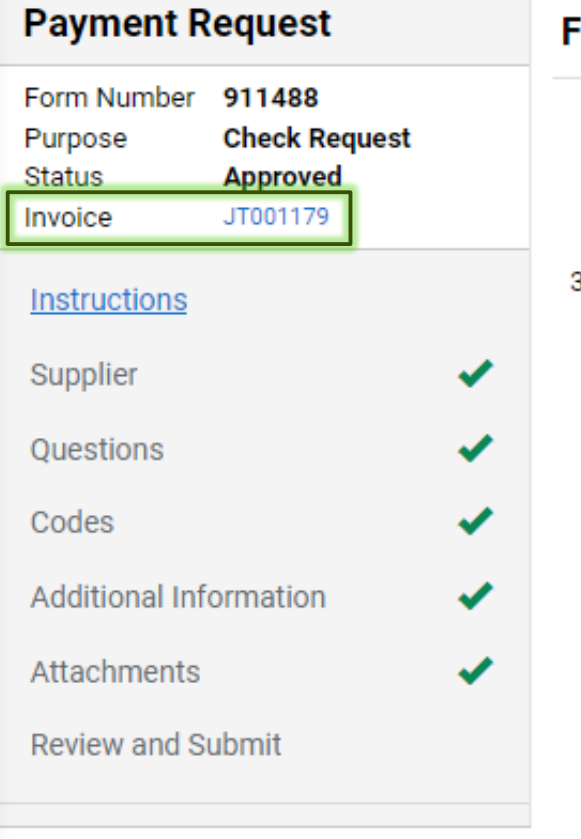

**Form Approvals** 

#### **Form Approvals**

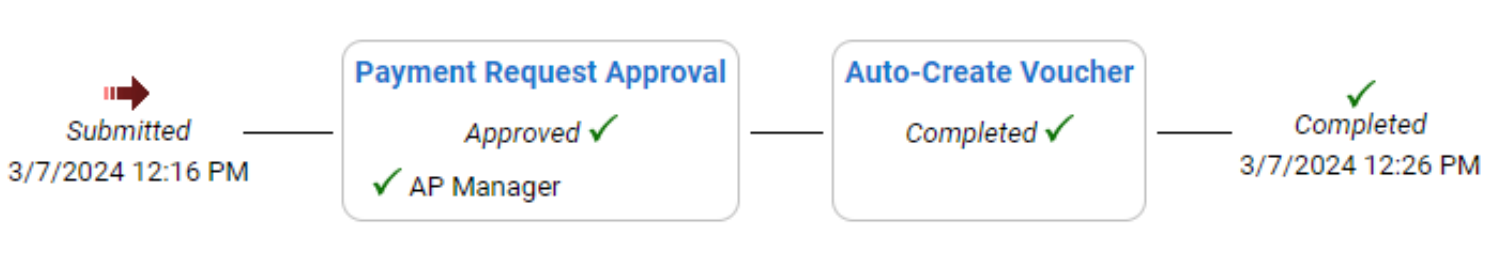

After AP reviews/approves the Payment Request, a Marketplace invoice number will be assigned. The invoice will then route through an Approval Workflow.

### The department and/or other approvals may be required in the workflow.

Welcomedia Provinciana, Company Institution

Invoice • Ben E Keith Company • JT001179

⊙  $\circledcirc$ Ō  $\cdots$ 

**If the workflow is not visible, click the arrow on upper, right side of**  Summary Matching Supplier Messages Comments Attachments 1 History **page.**  $\rightarrow$ Summary The invoice contains one or more non-PO invoice lines. They are excluded from the matching  $\overline{\phantom{a}}$ What's next? Workflow  $\cdots$ General  $\ldots$ **Addresses**  $\ddotsc$ **Note/Attachments**  $\cdots$   $\vee$ **External Note Invoice Information Remit To** no value Submitted 3/7/2024 12:28 PM Internal Note & no value **Business Unit** University of North Texas (NT752) **Accounts Payable** AP General Approval PO Box 1869 Justification Fort Worth, Texas 76101 Invoice Type Invoice OFAC Check  $\cdots$ External Completed **Invoice Number** JT001179 **United States** Attachments Phone 1-817-7596000-Address Id 2 Supplier Invoice No. 84735416 **Invoice Validation Internal Attachments** Date  $\cdots$ Completed **Bill To Supplier Name Ben E Keith Company**  $\underline{\mathbf{\nabla}}$  Sponsorship 3/7/2024 no address Supplier No. 0000004277 **Department Approval**  $\ldots$  $\mathcal{P}$ Active Pay Status In Process **The approval workflow will allow you to see Final Invoice Validation**  $\cdots$ **where the invoice is in the process. You can**  Future **Dates Information click the blue hyperlinks to determine Create Date** 3/7/2024 OK to Pay **which approval is pending.**   $\ldots$ Future **Invoice Receipt** 03/07/2024 Date (mm/dd/yyyy) Auto-Close  $\cdots$ **Invoice Date** 3/6/2024 Future **Payment Information Discount, Tax, Shipping & Handling**  $\cdots$  $\cdots$ **Invoice Service** 02/01/2024 **Start Date** Finish **Payment Information** (mm/dd/yyyy) Discount, tax, shipping & handling Future

### **Returned Payment Information**

**Payment Method** Unknown

**Payment Record** no value No.

**Payment Record** no value Date

**Payment Amount** no value

Bank

no value

**Bank Account** no value Once invoice has completed the workflow, it will process for payment on the next available pay cycle. After pay cycle is completed, the Returned Payment Information (located under Summary tab) will provide the payment method, reference number, payment date and amount paid.